# **Моделирующий процессор для бас-гитары**

**ISTOR** 

Руководство пользователя

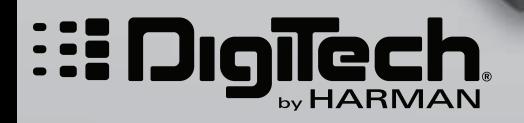

Профессиональное аудиооборудование

# **Техника безопасности**

- Внимательно прочтите настоящее руководство.
- Храните руководство в доступном месте.
- Обращайте внимания на все предупреждения, изложенные в руководстве.
- Следуйте всем инструкциям, изложенным в руководстве.
- Не ставьте на прибор или не располагайте рядом с ним емкости с жидкостью.
- Для очистки прибора пользуйтесь сухой материей.
- При установке прибора необходимо обеспечить циркуляцию воздуха через вентиляционные отверстия.
- Не устанавливайте прибор вблизи источников тепла, таких как радиаторы, батареи и т.д.
- Производите установку оборудования согласно требованиям производителя.
- Отключайте прибор из сети во время грозы или при длительных перерывах в работе.
- В целях безопасности прибор может использовать полярную вилку (один контакт шире другого) или заземленную. Если эта вилка не вставляется в имеющуюся розетку, замените последнюю (а не наоборот). При необходимости обратитесь за помощью к квалифицированному электрику.
- Не допускайте механических повреждений силового кабеля. Обращайте особое внимание на надежность его соединения с сетевой розеткой и соответствующим разъемом прибора.
- Устанавливайте прибор на специальные стойки, поставляемые производителем.
- Пользуйтесь услугами только квалифицированного персонала в следующих случаях: повреждение сетевого шнура; повреждение прибора вследствие падения или попадания жидкости внутрь корпуса; попадание прибора под дождь; нарушение нормальной работы прибора; повреждение корпуса прибора.
- Чтобы полностью обесточить прибор, отключите его сетевой шнур от розетки.

### **Электромагнитная совместимость**

- Данный прибор не является источником электромагнитных излучений.
- Избегайте эксплуатации прибора в условиях сильных электромагнитных полей.
- Используйте только экранированные кабели.
- *\* В интересах усовершенствования продукции технические характеристики и/или внешний вид данного устройства могут изменяться без специального уведомления.*

# Содержание

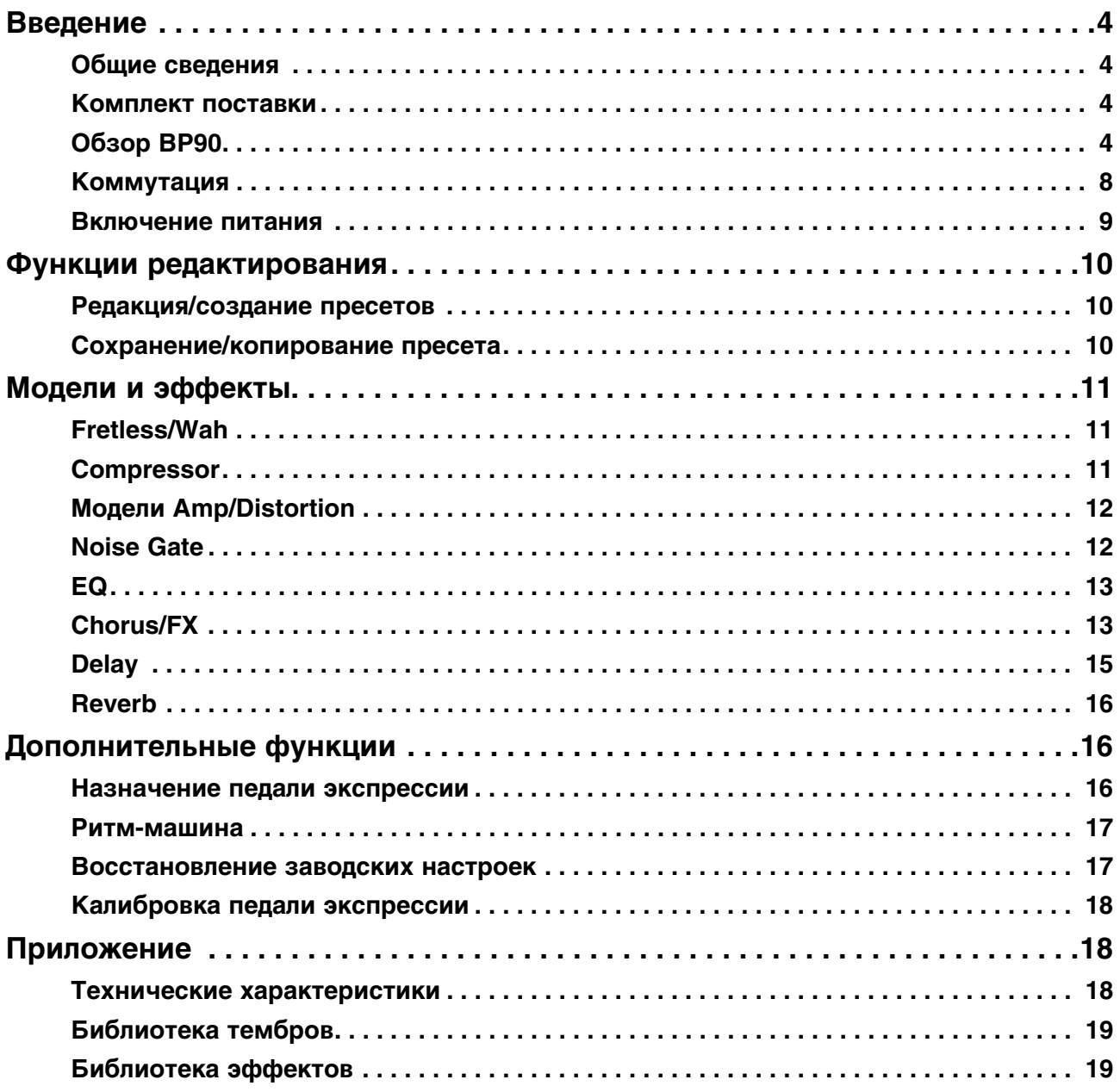

# <span id="page-3-0"></span>**Введение**

### <span id="page-3-1"></span>**Общие сведения**

Поздравляем с приобретением моделирующего гитарного процессора для бас-гитары BP90. Сконструированный на основе запатентованного DigiTech аудиопроцессора AudioDNA2, BP90 предоставляет пользователю широкую палитру звуков и эффектов. Кроме богатого набора моделей усиления, дисторшна и эффектов, процессор обеспечивает точную передачу звуковых и динамических характеристик тембров. А наличие встроенной ритммашины еще больше расширяет возможности прибора и позволяет музыканту полностью раскрыть весь свой креативный потенциал.

### <span id="page-3-2"></span>**Комплект поставки**

BP90 поставляется в следующей комплектации:

- Прибор BP90
- Блок питания
- Гарантийный талон

При отсутствии или повреждении одного из приведенных выше элементов обратитесь к поставщику товара.

# <span id="page-3-3"></span>**Обзор BP90**

### **Режим исполнения**

При включении питания BP90 переходит в режим исполнения. В этом режиме доступ ко всем пресетам BP90 осуществляется с помощью двух ножных переключателей. Кнопки **EDIT** позволяют переключать эффекты.

### **Режим редакции**

После выбора эффекта кнопками **EDIT** можно отрегулировать его параметры с помощью кнопок **VALUE**. После настройки эффекта пресета изменения необходимо сохранить, в противном случае они будут утеряны при выборе другого пресета или отключении питания прибора.

Предусмотрен режим обхода пресетов BP90 для получения чистого необработанного эффектами звука. Для этого одновременно нажмите на оба ножных переключателя и отпустите их. В режиме обхода на дисплей выводится bY, и все кнопки отключаются. Чтобы выйти из режима обхода и вернуться к использованию ранее выбранного пресета, нажмите на любй из ножных переключателей.

### **Режим тюнера**

Тюнер в BP90 позволяет быстро настроить или проверить настройку бас-гитары. Для входа в режим тюнера одновременно нажмите на оба ножных переключателя и удерживайте их нажатыми. На дисплей на короткое время выведется  $t_u$ , сигнализируя о включении режима тюнера. Возьмите ноту на бас-гитаре (наилучшие результаты дает гармоника на 12 ладу). Дисплей покажет взятую ноту. Расстройка струны отображается с помощью индикаторов матрицы. Левые 6 красных индикаторов соответствуют заниженной настройке, требующей подтяжки струны. Правые 6 красных индикаторов соответствуют завышенной настройке, требующей отпускания струны. Центральный индикатор соответствует точной настройке. В режиме тюнера выход прибора мьютируется, нажмите на педаль экспрессии, чтобы восстановить прежний уровень громкости.

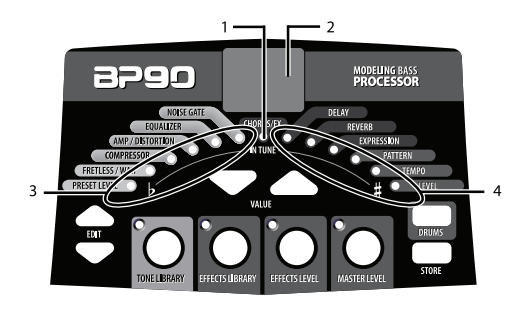

- 1. Центральный индикатор соответствует точной настройке.
- 2. На дисплее отображается взятая нота.
- 3. Левые индикаторы соответствуют заниженной настройке.
- 4. Правые индикаторы соответствуют завышенной настройке.

В режиме тюнера можно изменять опорный тон с помощью кнопок **VALUE**. По умолчанию используется настройка  $A = 440$  Hz (40 на дисплее). Доступны настройки A = A flat ( $B$ ь на дисплее), A = G ( $L$  на дисплее) и A = G flat ( $L$ ь на дисплее). Текущая настройка выводится на дисплей в мигающем режиме.

Чтобы выйти из режима тюнера, нажмите на любой из ножных переключателей.

### **Кнопка TONE LIBRARY**

Если нажать на эту кнопку (кроме режимов обхода и тюнера), откроется доступ к библиотеке тембров, и с помощью кнопок **VALUE** можно будет выбрать любую из доступных моделей усиления, ориентированных на определенные музыкальные жанры, от блюза до металла. При этом автоматически будут сконфигурированы установки Fretless/Wah, Compressor, Amp/Distortion и EQ, соответствующие выбранной модели. В дальнейшем можно будет отредактировать звук пресета. Выбор тембра не влияет на эффекты Chorus/FX, Delay или Reverb, позволяя экспериментировать со звуком в рамках текущей цепочки эффектов.

### **Кнопка EFFECTS LIBRARY**

Если нажать на эту кнопку (кроме режимов обхода и тюнера), откроется доступ к библиотеке эффектов, и с помощью кнопок **VALUE** можно будет выбрать различные алгоритмы цепочек эффектов, включаемых после усилителя (Chorus, Chorus + Delay, Delay + Reverb и т.д.). В дальнейшем можно будет отредактировать звук пресета. Выбор эффекта не влияет на установки Compressor, Distortion, Amp/Cabinet и EQ, позволяя экспериментировать с цепочкой эффектов для текущей модели усиления.

### **Кнопка EFFECTS LEVEL**

Если нажать на эту кнопку (кроме режимов обхода и тюнера), откроется доступ к настройке уровня громкости эффектов. Эта кнопка изменяет уровень громкости эффектов, включаемых после усилителя (Chorus/FX, Delay и Reverb), что позволяет управлять общим миксом эффектов, изменяя их относительный уровень.

### **Кнопка MASTER LEVEL**

Нажмите на эту кнопку и кнопками VALUE установите общую громкость на выходе BP90.

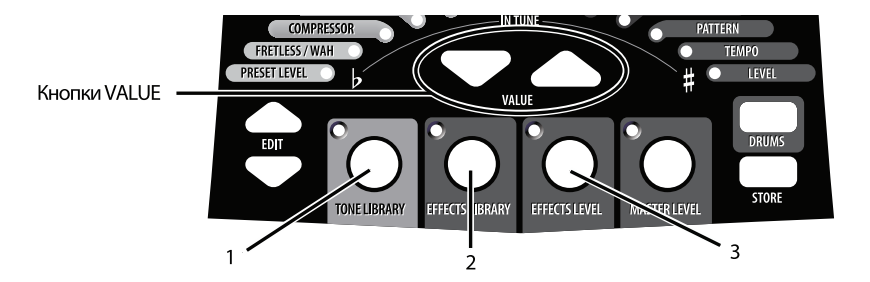

- 1. Нажмите на эту кнопку для перехода к библиотеке моделей усиления и выберите звук кнопками.**VALUE**.
- 2. Нажмите на эту кнопку для перехода к библиотеке эффектов и выберите звук кнопками **VALUE**.
- 3. Нажмите на эту кнопку, чтобы кнопками **VALUE** установить уровень громкости эффектов.

Кнопки **TONE LIBRARY**, **EFFECTS LIBRARY** и **EFFECTS LEVEL** облегчают и ускоряют выбор пресетных тембров, эффектов и цепочек эффектов.

### **Пресеты**

Пресеты представляют собой пронумерованные ячейки, предназначенные для хранения запрограммированных звуков. Они выбираются с помощью ножных переключателей. Активные в каждом конкретном пресете эффекты обозначаются светящимися индикаторами в матрице эффектов. BP90 содержит 50 пользовательских пресетов (1 — 50) и 50 заводских (51 — 00). В пользовательские пресеты можно сохранять собственные звуки. Заводские пресеты переписать невозможно. При поставке с завода содержимое 50 пользовательских пресетов аналогично содержимому 50 заводских. Это позволяет использовать заводские пресеты в качестве исходных для редакции, не стирая их.

### **Лицевая панель**

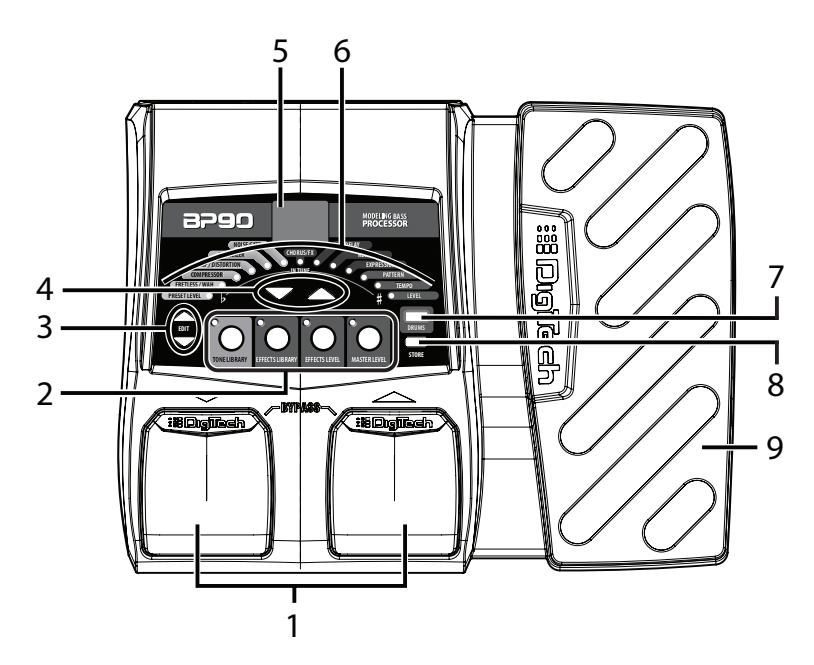

#### **1. Ножные переключатели**

Служат для выбора пресетов, включения тюнера или режима обхода BP90. С помощью правого переключателя пресеты выбираются в порядке увеличения их номеров, с помощью левого — в порядке убывания. При одновременном нажатии на переключатели включается режим обхода текущего пресета. Если нажать одновременно на оба переключателя и удерживать их нажатыми в течение 2 секунд, включается режим тюнера. Для отмены режима обхода или тюнера нажмите на любой из переключателей.

### **2. Кнопки TONE LIBRARY, EFFECTS LIBRARY, EFFECTS LEVEL и MASTER LEVEL**

Эти кнопки служат для создания пресетов. Нажимая на них и используя кнопки **VALUE**, можно выбрать любые из 20 тембров усиления/дисторшна, 20 цепочек эффектов, а также отрегулировать уровень эффектов после усилителя или общую выходную громкость BP90. Более подробное описание этих кнопок приведено далее.

#### **Кнопка TONE LIBRARY**

Обеспечивает доступ к библиотеке пресетных тембров. Если нажать на эту кнопку, с помощью кнопок **VALUE** можно будет выбрать любую из доступных моделей усиления, ориентированных на определенные музыкальные жанры, от блюза до металла. При этом автоматически будут сконфигурированы установки Fretless/Wah, Compressor, Amp/Distortion и EQ, соответствующие выбранной модели. В дальнейшем можно будет отредактировать звук пресета. Выбор тембра не влияет на установки эффектов Chorus/FX, Delay или Reverb, позволяя экспериментировать со звуком в рамках текущей цепочки эффектов. При изменении настроек любого из связанных с выбранным тембром эффектов на дисплее отображается cu ("custom").

#### **Кнопка EFFECTS LIBRARY**

Обеспечивает доступ к библиотеке конфигураций пресетных эффектов. Если нажать на эту кнопку, с помощью кнопок **VALUE** можно будет выбрать различные алгоритмы цепочек эффектов, включаемых после усилителя (Chorus, Chorus + Delay, Delay + Reverb и т.д.). В дальнейшем можно будет отредактировать звук пресета. Выбор эффекта не влияет на установки Compressor, Distortion, Amp/Cabinet и EQ, позволяя экспериментировать с цепочкой эффектов для текущей модели усиления. При изменении настроек любого из выбранных эффектов на дисплее отображается cu ("custom").

#### **Кнопка EFFECTS LEVEL**

Используется для редактирования громкости эффектов, включаемых после усилителя (Chorus/FX, Delay и Reverb). Это позволяет управлять общим миксом эффектов, изменяя их относительный уровень с помощью кнопок **VALUE**.

#### **Кнопка MASTER LEVEL**

Позволяет регулировать общую громкость на выходе BP90 кнопками **VALUE**.

### **3. Кнопки EDIT**

Используются для выбора редактируемого эффекта. При выборе эффекта на дисплей выводятся его установки. При модификации пресета в нижнем правом углу дисплея появляется точка. Также кнопки **EDIT** служат для настройки параметров встроенной в BP90 ритм-машины (которые являются глобальными и в пресете не сохраняются).

### **4. Кнопки VALUE**

Кнопки **VALUE** служат для редактирования эффектов, навигации по библиотекам тембров/эффектов, настройки уровней и установок ритм-машины.

### **5. Дисплей**

Служит для вывода различной информации. В режиме исполнения дисплей показывает номер текущего пресета. В режиме редакции дисплей показывает значение настраиваемого параметра. При модификации пресета в нижнем правом углу дисплея появляется точка. В режиме тюнера на дисплей выводится взятая нота.

#### **6. Матрица**

Светодиодная матрица предоставляет информацию о текущем пресете и функциях редактирования эффектов. В режиме исполнения светящийся индикатор рядом с названием эффекта показывает какие из эффектов используются в текущем пресете. При редакции пресета индикаторы обозначают эффект, выбранный для редактирования. В режиме тюнера индикаторы показывают степень расстройки ноты.

### **7. Кнопка DRUMS**

Данная кнопка используется для включения/выключения встроенной в BP90 ритм-машины. Если кнопка включена, ее индикатор загорается, и начинается непрерывное воспроизведение выбранного паттерна ударных. Выбор паттерна осуществляется кнопками **VALUE**.

### **8. Кнопка STORE**

Данная кнопка используется для сохранения отредактированного звука в пользовательский пресет.

#### **9. Педаль экспрессии**

Служит для управления громкостью, эффектом вау или назначенным на нее эффектом BP90 в реальном времени.

### **Тыльная панель**

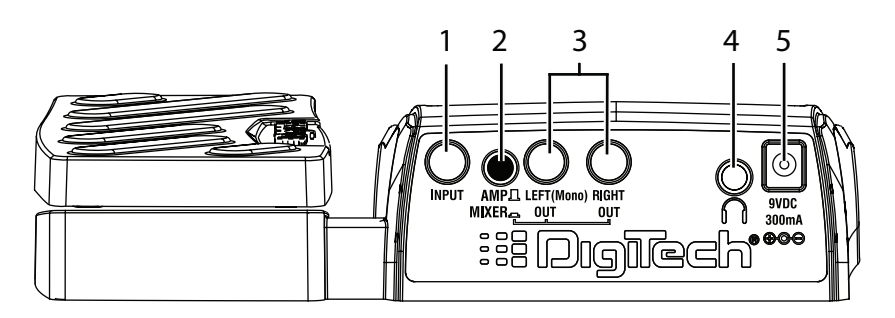

### **1. Разъем INPUT**

Высокоимпедансный вход TS для для подключения бас-гитары.

### **2. Селектор AMP/MIXER**

Служит для оптимизации выходных характеристик BP90 при его коммутации с внешним устройством. При подключении к микшеру, рекордеру или наушников выбирайте положение MIXER (кнопка нажата). При подключении к бас-гитарному усилителю выбирайте положение AMP (кнопка отжата).

### **3. Разъемы LEFT (Mono) и RIGHT OUT**

Подключайте выход LEFT (Mono) к входу монофонического усилителя (или каналу микшера). Для работы в стереорежиме используйте оба выхода, LEFT и RIGHT.

#### **4. Разъем наушников**

Миниджек 1/8" служит для подключения стереонаушников. Установите селектор AMP/MIXER в положение MIXER (кнопка нажата). Рекомендуется использовать наушники с сопротивлением не более 100 Ом.

*\* На выходе наушников может присутствовать как моно-, так и стереосигнал, в зависимости от используемого аудиовыхода 1/4". Если задействованы (или нет) оба выхода, в наушники будет поступать стереосигнал. Если задействован только выход LEFT (Mono), в наушники будет поступать моносигнал.* 

#### **5. Разъем питания**

Служит для подключения прилагаемого блока питания DigiTech.

### <span id="page-7-0"></span>**Коммутация**

В зависимости от конкретной ситуации, предусмотрено несколько различных схем коммутации BP90. Ниже будут приведены примеры некоторых из них.

Перед коммутацией, отключите питание усилителя и BP90. Для включения/отключения питания BP90 скоммутируйте или раскоммутируйте сетевой адаптер с разъемом питания BP90.

### **Монофонический режим**

Подключите бас-гитару к разъему **INPUT** на BP90. Монофоническим кабелем подключите выход **LEFT (Mono)** на BP90 к входу усилителя.

#### **Подключение к усилителю**

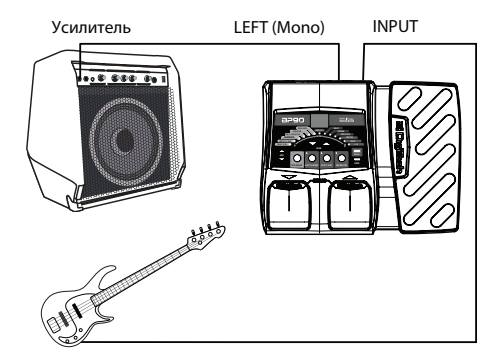

При коммутации с усилителем установите селектор AMP/MIXER в положение AMP.

*\* Рекомендуется использовать не инструментальный вход усилителя, а вход возврата с внешних эффектов.*

### **Стереофонический режим**

Подключите бас-гитару к разъему **INPUT** на BP90. Монофоническим кабелем подключите выход **LEFT (Mono)** на BP90 к входу одного усилителя или каналу микшера. Подключите другим монофоническим кабелем выход **RIGHT** к входу второго усилителя или второму каналу микшера. При коммутации с микшерной консолью рекомендуется панорамы выбранных каналов развести до упора влево и вправо.

*\* Рекомендуется использовать не инструментальный вход усилителя, а вход возврата с внешних эффектов.*

#### **Подключение к двум усилителям**

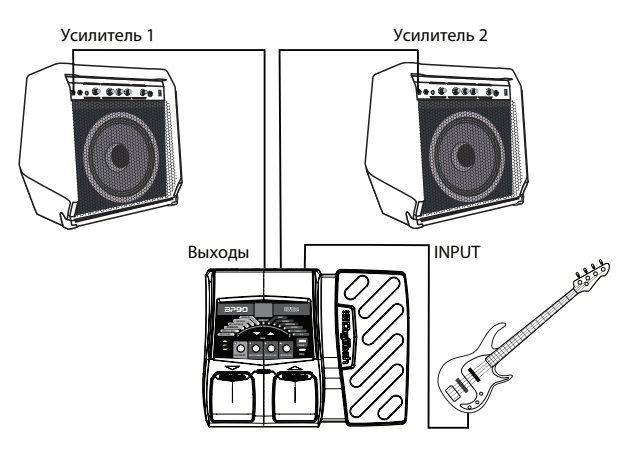

При коммутации с усилителями установите селектор AMP/MIXER в положение AMP.

#### **Подключение к микшеру**

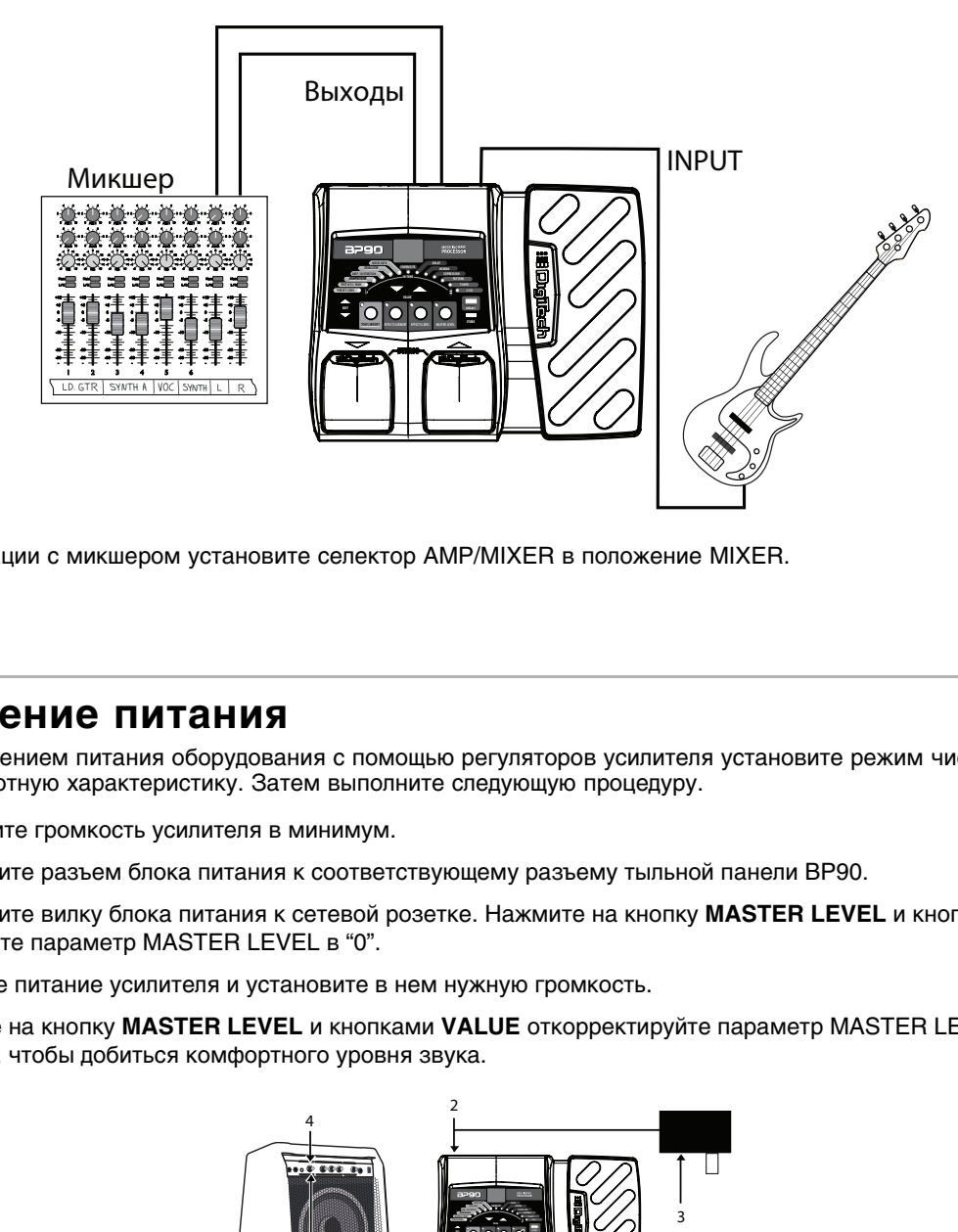

При коммутации с микшером установите селектор AMP/MIXER в положение MIXER.

### <span id="page-8-0"></span>**Включение питания**

Перед включением питания оборудования с помощью регуляторов усилителя установите режим чистого звука и ровную частотную характеристику. Затем выполните следующую процедуру.

- 1. Установите громкость усилителя в минимум.
- 2. Подключите разъем блока питания к соответствующему разъему тыльной панели BP90.
- 3. Подключите вилку блока питания к сетевой розетке. Нажмите на кнопку **MASTER LEVEL** и кнопками **VALUE** установите параметр MASTER LEVEL в "0".
- 4. Включите питание усилителя и установите в нем нужную громкость.
- 5. Нажмите на кнопку **MASTER LEVEL** и кнопками **VALUE** откорректируйте параметр MASTER LEVEL таким образом, чтобы добиться комфортного уровня звука.

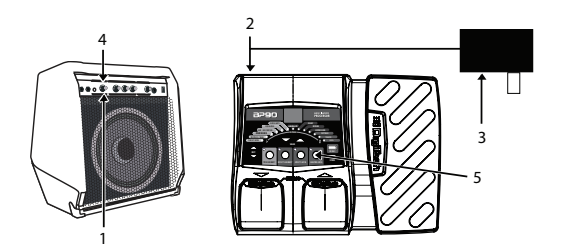

# <span id="page-9-0"></span>**Функции редактирования**

### <span id="page-9-1"></span>**Редакция/создание пресетов**

BP90 позволяет создавать собственные пресеты на основе модификации существующих. Чтобы создать собственный звук, сначала необходимо выбрать существующий пресет, имеющий звук, сходный с задуманным. Используемый в качестве исходного пресет может находиться в любой ячейке памяти, поскольку в дальнейшем он будет сохраняться в качестве пользовательского пресета под выбранным номером.

Наиболее удобным способом выбора пресета является использование кнопок **TONE LIBRARY** и **EFFECTS LIBRARY**. С помощью кнопки **TONE LIBRARY** выберите модель усиления/дисторшна, относящуюся к требуемому музыкальному жанру. Кнопка **EFFECTS LIBRARY** обеспечивает доступ к широкой палитре цепочек эффектов от простых задержек до сложных мультиэффекторных алгоритмов с модуляцией, задержкой и реверберацией. С помощью кнопки **EFFECTS LEVEL** установите необходимые уровни эффектов Chorus/FX, Delay и Reverb. Кнопки **EDIT** позволяют выбирать отдельные эффекты, а кнопки **VALUE** — редактировать их установки.

Для редакции и создания пользовательского пресета выполните следующие шаги.

- 1. С помощью ножных переключателей выберите исходный пресет. Чтобы создать пресет "с нуля", воспользуйтесь кнопками **TONE LIBRARY**, **EFFECTS LIBRARY**, **EFFECTS LEVEL** и **VALUE**, чтобы выбрать звук, наиболее близкий к задуманному.
- 2. После того как нужный звук будет получен, кнопками **EDIT** выберите эффект.
- 3. Включите выбранный эффект. Каждый эффект содержит набор параметров, значения которых можно отредактировать кнопками **VALUE**. Чтобы отключить эффект, нажмите и удерживайте кнопку **VALUE** со стрелкой "вниз" до тех пор, пока на дисплее не появится Of. (Для зквалайзера (EQ) ровной частотной характеристике соответствуют значения  $b5$ ,  $d5$  и  $t5$ .)

При каждом изменении хранящегося в пресете значения, результаты редакции необходимо сохранять (с помощью кнопки **STORE**), иначе они будут утеряны при смене пресета или отключении питания BP90.

### <span id="page-9-2"></span>**Сохранение/копирование пресета**

После того, как звучание пресета будет настроено надлежащим образом, можно сохранить результат в одну из 50 ячеек пользовательских пресетов (под номерами 1 — 50). Приведенная ниже процедура позволяет как сохранить, так и скопировать текущий пресет в выбранную ячейку:

- 1. Нажмите на кнопку **STORE**. На дисплее начнет мигать номер ячейки текущего пресета. При этом можно выбрать любую пользовательскую ячейку для сохранения пресета.
- 2. При необходимости с помощью ножных переключателей выберите ячейку для сохранения пресета.
- 3. Нажмите на кнопку **STORE** еще раз, пресет будет сохранен.

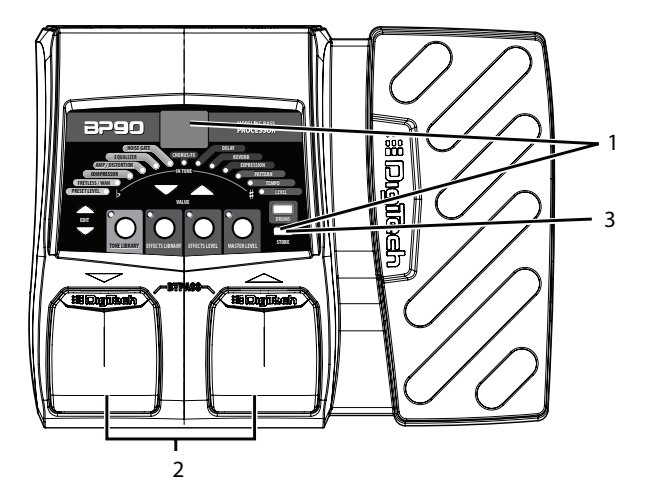

Аналогичным образом можно скопировать пресет в другую ячейку. С помощью ножных переключателей выберите копируемый пресет, а затем выполните приведенную выше процедуру.

# <span id="page-10-0"></span>**Модели и эффекты**

BP90 содержит набор "виртуальных" моделей усиления и эффектов, установленных в определенном порядке, как показано на рисунке. Каждая модель усиления и эффекта в BP90 имеет несколько программируемых параметров, значения которых можно изменять кнопками **VALUE**. Ниже приведен список всех эффектов BP90 с перечнем доступных установок.

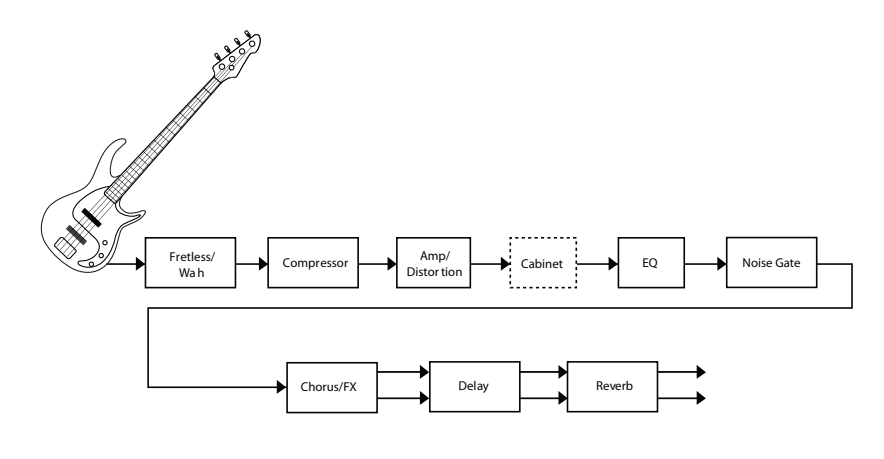

### <span id="page-10-1"></span>**Fretless/Wah**

Эмулятор **Fretless** позволяет получить звук безладового баса. Эффект "вау" управляется с помощью педали экспрессии. Выбор эффекта, **Fretless** или **Wah**, производится кнопками **VALUE**. Эффект **Fretless** имеет 30 типов  $(10 - 39)$ . Первая цифра  $(1 - 3)$  соответствует основному типу безладового баса, вторая цифра  $(0 - 9)$ обозначает вариацию звука. Аббревиатуры Cr, CY или Fr соответствуют выбору эффекта **Wah**, для управления которым используется педаль экспрессии. Эффект **Fretless/Wah** имеет следующие установки:

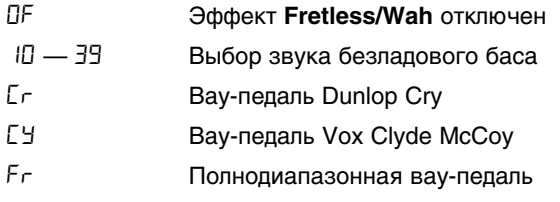

### <span id="page-10-2"></span>**Compressor**

Эффект компрессии можно использовать для продления сустейна и получения более плотного звука бас-гитары. Эффект **Compressor** имеет 110 различных установок (00 — 99; F0 — F9). Первая цифра обозначает частоту кроссовера. Все сигналы, имеющие более низкую частоту, компрессируются. Вторая цифра (0 — 9) обозначает соответствует степени компрессии. Например, значение 62 соответствует частоте кроссовера 400 Гц и степени компрессии 1:2. Эффект **Compressor** имеет следующие установки:

OF:Эффект Compressor отключен

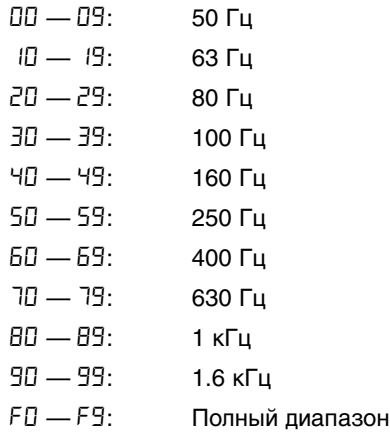

## <span id="page-11-0"></span>**Модели Amp/Distortion**

BP90 содержит 11 моделей усиления и 5 моделей дисторшна. Каждая модель идентифицируется одной буквой и имеет 9 установок (например, с b  $1$  по b9). При увеличении номера установки увеличивается чувствительность модели усиления/дисторшна.

На каждую модель усиления назначена соответствующая модель кабинета, как описано ниже.

OF Модель Amp/Distortion выключена

### **Модели усиления**

- $r_1 r_9$  Модель Ampeg SVT с кабинетом Ampeg SVT 8x10
- $A1 B9$  Модель Ashdown Bass Magnifier с кабинетом Eden D4x10XLT
- b1 b9 Модель Fender Bassman с кабинетом Fender Bassman 4x10
- S1 S9 Модель Sunn 200S с кабинетом Sunn 2x15
- O1 O9 Модель SWR Interstellar Overdrive с кабинетом Eden D4x10XLT
- t  $1 1$  <sup>t</sup> Moдель Trace-Elliot Commando с кабинетом Sunn 2x15
- o1 o9 Модель Ampeg B15 с кабинетом Ampeg Portaflex 1x15
- H1 H9 Модель Hiwatt Custom 50 с кабинетом Fender Bassman 4x10
- Y1 Y9 Модель Mesa Boogie 400+ с кабинетом Ampeg SVT 8x10
- $c_1 c_2$  Moдель SWR Basic Black с кабинетом Ampeg Portaflex 1x15
- d1 d9 Модель Fender Dual Showman с кабинетом Sunn 2x15

### **Модели дисторшна**

- F1 F9 Дисторшн-фуз DigiFuzz
- G1 G9 Модель Guyatone OD-1
- P1 P9 Модель EH Big Muff Pi
- L1 L9 Модель Voodoo Labs Sparkledrive
- n1 n9 Модель Boss DS-1

### <span id="page-11-1"></span>**Noise Gate**

Эффект **Noise Gate** предусматривает два режима работы: Silencer и Auto Swell, каждый из которых имеет по 9 установок.

Режим Silencer используется для подавления шума в паузах. Его установки ( $51 - 59$ ) определяют порог, сигналы с уровнем ниже которого гейтируются. Чем выше установка, тем выше порог гейта.

Режим Auto Swell осуществляет автоматический затухающий фейдинг сигнала. Он имеет 9 установок (S1 — S9), определяющих время атаки (скорость) эффекта затухания сигнала. Чем выше установка, тем быстрее затухает сигнал.

Эффект **Noise Gate** имеет следующие установки:

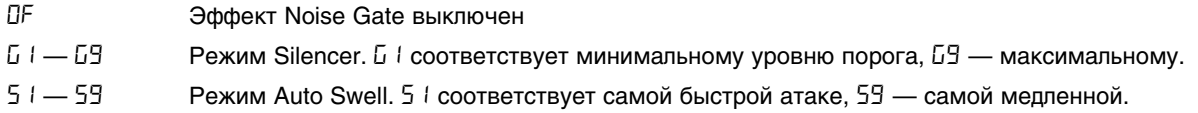

# **EQ**

BP90 имеет 3-полосный эквалайзер со следующими установками:

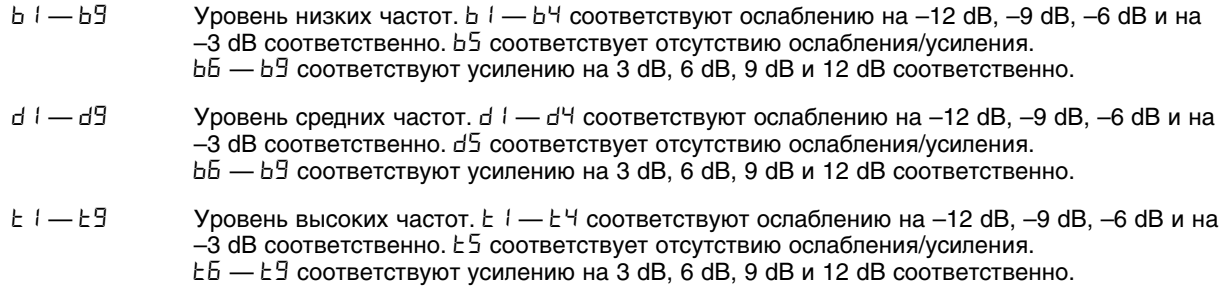

# <span id="page-12-0"></span>**Chorus/FX**

Модель **Chorus/FX** содержит 10 различных эффектов модуляции и высоты тона (описанных далее). Каждый из эффектов имеет 9 установок, изменяющих его воздействие от незначительного (малые значения) до более ощутимого (большие значения).

Эффект **Chorus/FX** имеет следующие установки:

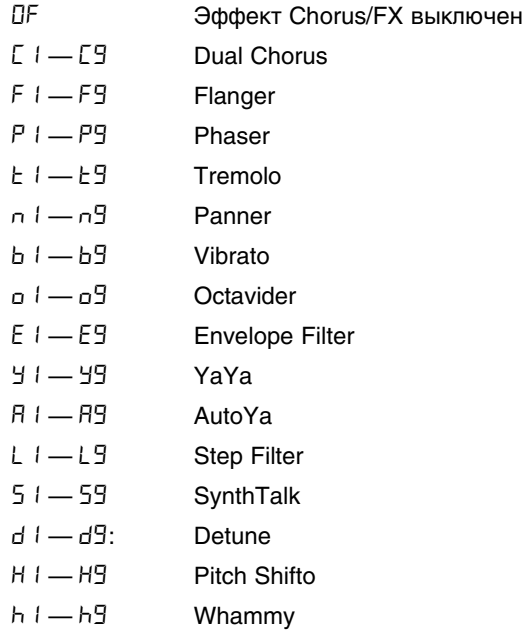

### **Chorus**

Эффект хоруса позволяет достигать высокой насыщенности звука за счет использования нескольких голосов с различными временными характеристиками и их модуляции. В рамках BP90 эффект **Chorus** основан на классическом эффекте двойного хоруса. Диапазон установок:  $\zeta'$  / -  $\zeta$ 9.

### **Flanger**

Флэнжер аналогичен хорусу, но использует меньшее время задержки и добавляет регенерацию (повторы) к задержанному звуку. Результатом является более ярко выраженный характер "вращения" звука. Диапазон установок:  $F_1 - F_2$ .

### **Phaser**

Эффект фазера достигается за счет разветвления сигнала на два, циклического сдвига фазы одного из них и последующего их микширования. В результате происходит циклическое подавление различных частотных обертонов. Диапазон установок: Р I — P9.

### **Tremolo**

Эффект тремоло производит модуляцию уровня сигнала с определенной частотой. Диапазон установок:  $t + 1$ 

### **Panner**

Эффект **Panner** модулирует панораму звука с определенной частотой. Диапазон установок: n1 — n9.

#### **Vibrato**

Эффект вибрато производит модуляцию звука по высоте с определенной частотой. Диапазон установок:  $b/ - b/$ .

#### **Octavider**

Эффект основан на модели Boss OC-2 Octaver и генерирует два дополнительных сигнала, на одну и две октавы ниже оригинального. Предусмотрена возможность регулировки громкости каждого из двух сигналов эффекта. Диапазон установок:  $\sigma$   $\theta$  —  $\sigma$ 9.

### **Envelope Filter**

Динамический вау-эффект, изменяющий звук в зависимости от экспрессивности звукоизвлечения. Диапазон установок:  $E_1 - E_2$ .

### **YaYa**

Эффект объединяет в себе характеристики эффектов **Wah** и **Flanger**. В результате бас-гитара практически "разговаривает" человеческим голосом, произносящим "Yah". Управление эффектом осуществляется с помощью педали экспрессии. Диапазон установок:  $\forall$  1 —  $\forall$ 9.

### **AutoYa**

Аналогичен описанному выше эффекту **YaYa**, но изменяется циклично с определенной частотой. Диапазон установок:  $A1 - B9$ .

### **Step Filter**

**Step Filter** представляет собой вау-эффект, автоматически изменяющийся по закону прямоугольной формы волны. Диапазон установок: L1 — L9.

### **SynthTalk**

**SynthTalk** — эксклюзивный эффект компании DigiTech. Он придает гитаре "вокальный" призвук, зависящий от динамики звукоизвлечения. Диапазон установок: S1 — S9.

### **Detune**

Эффект **Detuner** производит расстройку части входного сигнала с дальнейшем микшированием с исходным сигналом. Это создает ощущение звучания двух бас-гитар, играющих одинаковую партию. Диапазон установок:  $d1 - d9$ .

### **Pitch Shift**

Данный эффект позволяет кардинально изменять высоту части входного сигнала с дальнейшем микшированием с исходным сигналом. Это создает ощущение звучания двух бас-гитар с различной настройкой. Диапазон установок:  $H1 - H9.$ 

### **Whammy**

Эксклюзивный эффект DigiTech осуществляет плавную перестройку высоты, что позволяет постепенно изменять высоту входного сигнала с помощью педали экспрессии в рамках заданного интервала. При выборе эффекта **Whammy** он автоматически помещается в тракте сигнала до модели усиления. Диапазон установок: h i — h9.

# <span id="page-14-0"></span>**Delay**

Эффект задержки запоминает часть входного сигнала и повторяет ее через установленные промежутки времени. Возможно однократное или многократное повторение сигнала.

BP90 содержит 4 различные модели задержки (Analog Delay, Digital Delay, Pong Delay и Tape Delay), максимальное время задержки которых достигает 5 секунд. Для программирования эффекта предусмотрено два параметра: Delay Variation и Delay Time. Первый параметр служит для выбора модели задержки и вариации, определяющей уровень регенерации (Feedback, количество повторов) и уровень (Level) эффекта. Второй параметр, Delay Time, определяет время задержки и определяется значениями  $1 - 99$  (10 мс  $-$  990 мс),  $1.0 - 5.0$  (1  $-$  5 секунд соответственно с шагом в 100 мс), которые выводятся на дисплей, когда горит индикатор **Delay**. Установки эффекта **Delay** приведены ниже.

#### **Delay Variation**

OF Эффект Delay выключен

#### **Analog Delay**

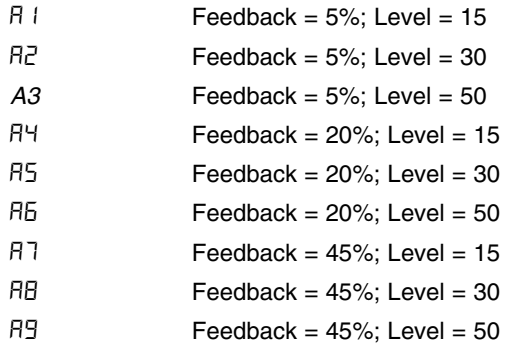

#### **Digital Delay**

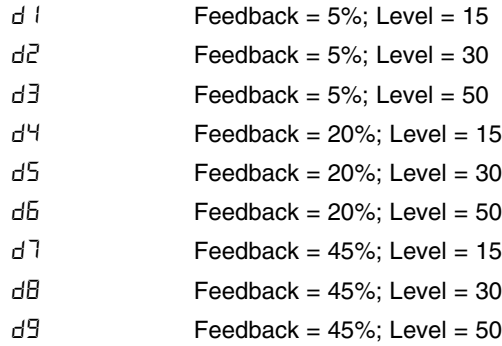

#### **Pong Delay**

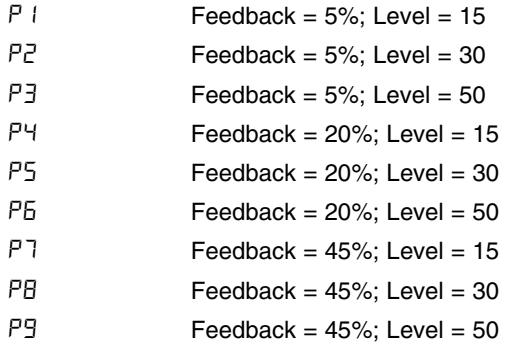

#### **Tape Delay**

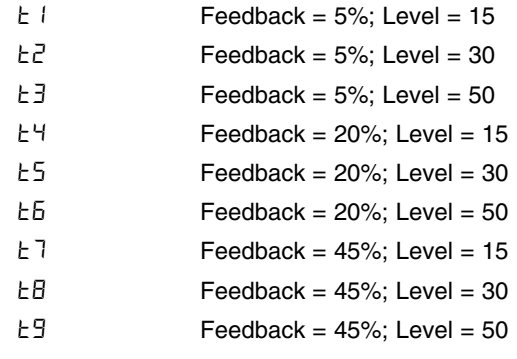

#### **Delay Time**

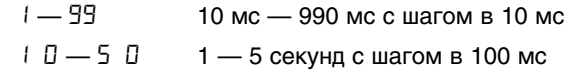

### <span id="page-15-1"></span>**Reverb**

Эффект реверберации моделирует процесс многократного отражения звука от различных поверхностей. Это позволяет имитировать акустические особенности конкретного помещения. Доступны следующие установки:

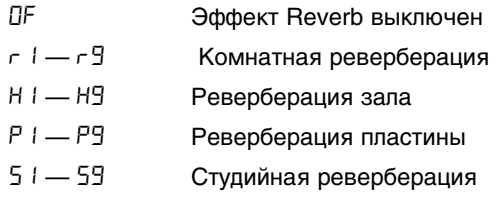

# <span id="page-15-0"></span>**Дополнительные функции**

### <span id="page-15-2"></span>**Назначение педали экспрессии**

Педаль экспрессии BP90 может назначаться для каждого пресета отдельно на управление различными параметрами в реальном времени. Для назначения параметра на педаль экспрессии используйте следующую процедуру.

- 1. Нажимайте на кнопку **EDIT** со стрелкой "вверх" до тех пор, пока в матрице индикатора не загорится светодиод **Expression**. Также загорится индикатор эффекта, назначенного на педаль экспрессии, а на дисплей выведется назначенный на нее ею параметр.
- 2. Нажимая на кнопки **VALUE**, выберите с помощью индикаторов требуемый эффект (в пресете этот эффект должен быть включен). В процессе выбора индикатор **Expression** будет продолжать гореть, на дисплей выводится двузначное значение, описывающее назначенный на педаль экспрессии параметр эффекта.
- 3. Назначив параметр, определите диапазон его изменения. Снова нажмите на кнопку **EDIT** со стрелкой "вверх". На дисплее отобразится минимальное значение параметра, соответствующее нажатию на педаль экспрессии пяткой до упора.
- 4. Еще раз нажмитена кнопку **EDIT** со стрелкой "вверх". На дисплее отобразится максимальное значение параметра, соответствующее нажатию на педаль экспрессии носком до упора.
- 4. Сохраните изменения в пресет с помощью кнопки **STORE**.

Доступны следующие назначения педали экспрессии:

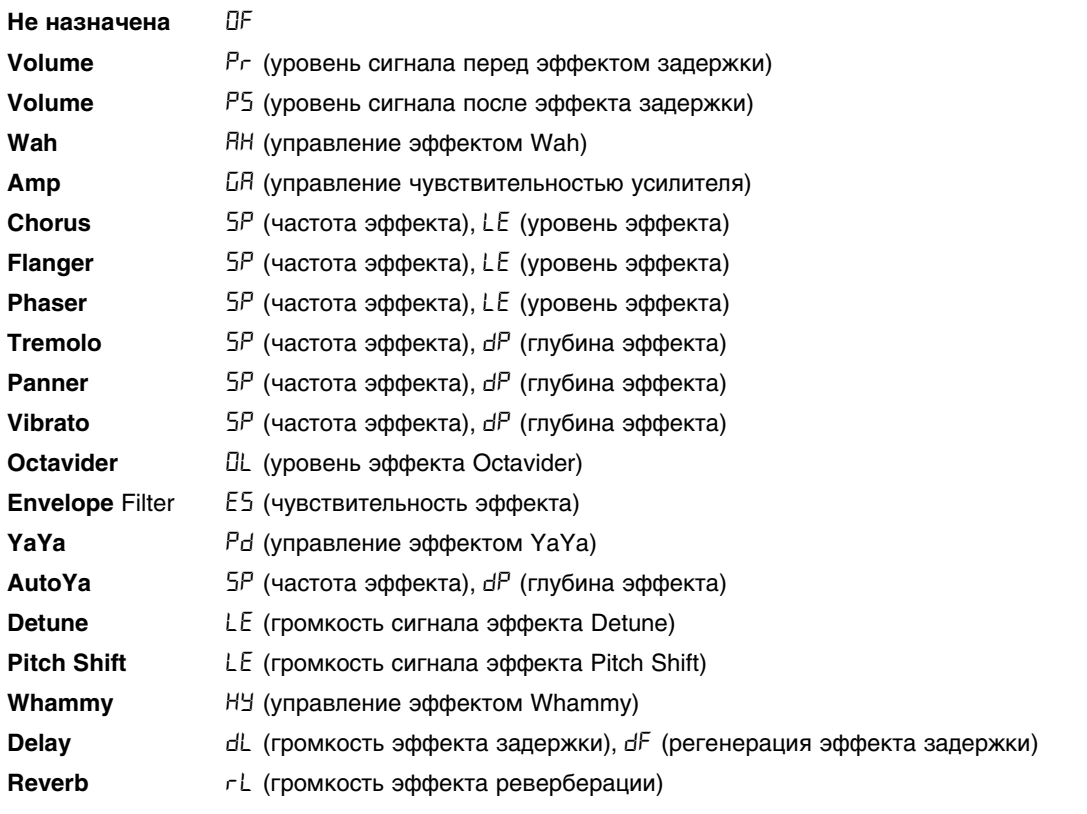

### <span id="page-16-0"></span>**Ритм-машина**

BP90 содержит встроенную ритм-машину, которая включается кнопкой **DRUMS**. Выберите паттерн, темп или громкость с помощью кнопок **EDIT**. Установите значение кнопками **VALUE**. Ритм-машина имеет следующие параметры.

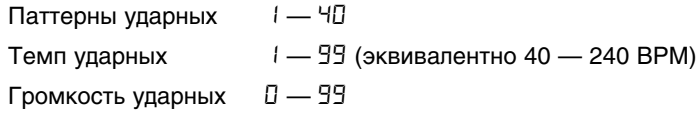

Установки ритм-машины являются общими для всего BP90 и не сохраняются в пользовательские пресеты.

### <span id="page-16-1"></span>**Восстановление заводских настроек**

Эта процедура восстанавливает исходные заводские установки BP90 и стирает все созданные пользовательские пресеты.

*\* Будьте внимательны! После выполнения данной процедуры все созданные пользователем настройки будут утеряны безвозвратно!*

Для восстановления заводских настроек выполните следующую процедуру.

- 1. Нажав и удерживая кнопку **STORE**, включите питание BP90.
- 2. Когда на дисплее появится Fr, отпустите кнопку **STORE**.
- 3. Нажмите и удерживайте кнопку **STORE** в течение 3 секунд до появления на дисплее аббревиатуры r 5, затем отпустите ее. Процедура восстановления заводских настроек занимает приблизительно 10 секунд.
- 4. По окончании восстановления заводских настроек необходимо откалибровать педаль экспрессии (см. ниже).

### <span id="page-17-1"></span>**Калибровка педали экспрессии**

После восстановления заводских настроек BP90 автоматически предлагается выполнить процедуру калибровки педали экспрессии. Для инициализации процедуры калибровки по своему желанию одновременно нажмите на ножные переключатели и удерживайте их нажатыми приблизительно в течение 7 секунд. Это может потребоваться, если в процессе выполнения процедуры калибровки произошел сбой, или педаль функционирует некорректно. При этом пользовательские пресеты не стираются. Для калибровки педали экспрессии выполните следующую процедуру.

- 1. Одновременно нажмите на ножные переключатели и удерживайте их нажатыми до тех пор, пока на дисплее не появится PL (перед этим на дисплей выведутся аббревиатуры bY и  $t_u$ ). После этого отпустите переключатели.
- 2. Когда на дисплее появится td, нажмите на педаль экспрессии носком до упора, затем нажмите на любой из ножных переключателей.
- 3. Когда на дисплее появится hd, нажмите на педаль экспрессии пяткой до упора, затем нажмите на любой из ножных переключателей.
- 4. Если калибровка произведена успешно, на дисплей выведется CS, и BP90 вернется в режим исполнения. Если при калибровке произошел сбой, на дисплей выведется  $Er$ , а затем  $Ed$ . Повторяйте шаги 2 и 3 до тех пор, пока процедура калибровки не будет успешно завершена.

# <span id="page-17-0"></span>**Приложение**

### <span id="page-17-2"></span>**Технические характеристики**

#### **Общие**

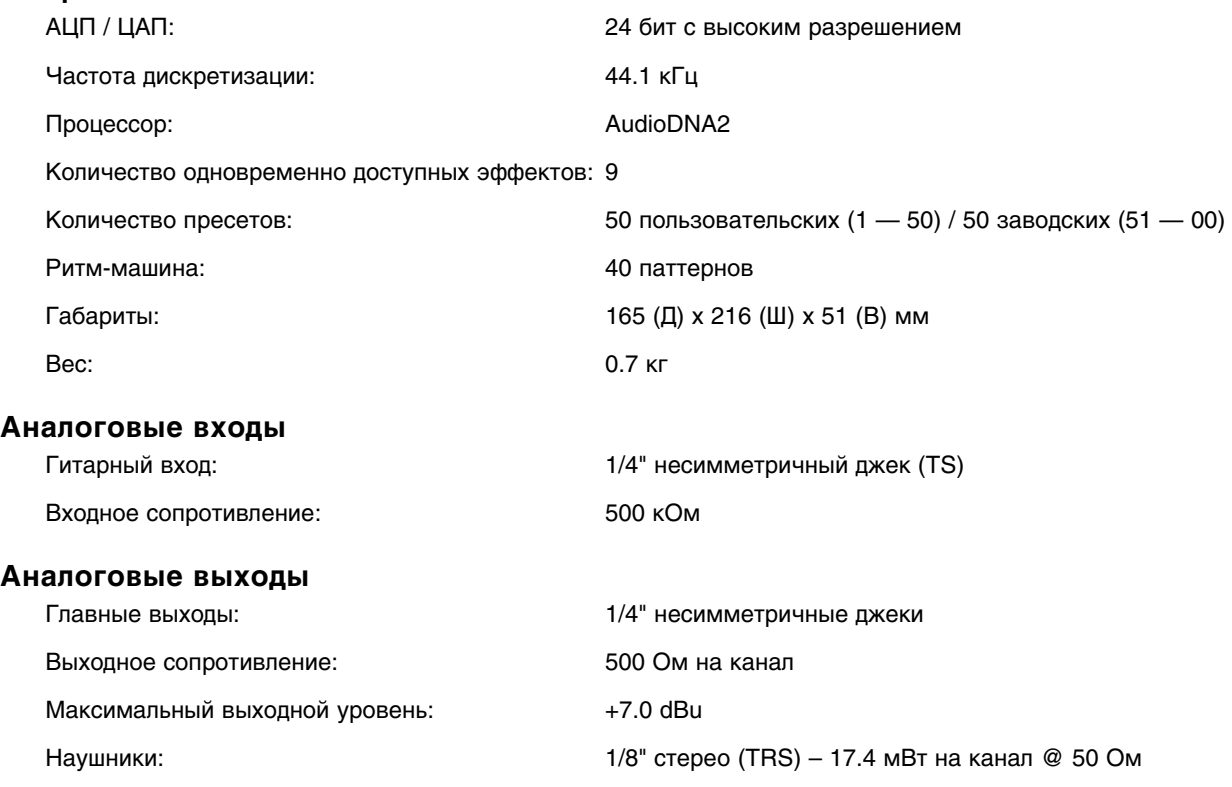

### **Питание**

*\* Используйте только прилагаемый блок питания.*

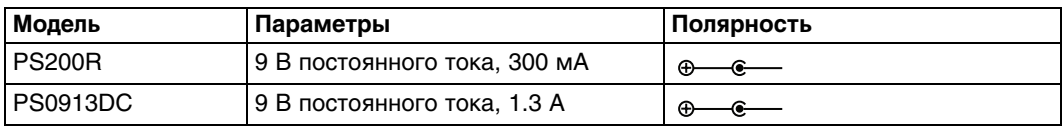

# <span id="page-18-0"></span>**Библиотека тембров**

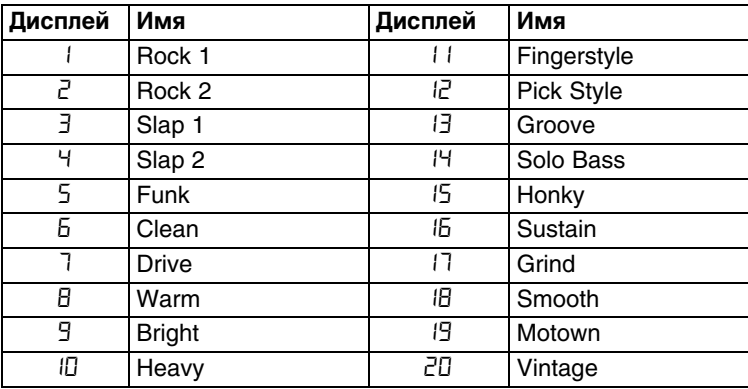

# <span id="page-18-1"></span>**Библиотека эффектов**

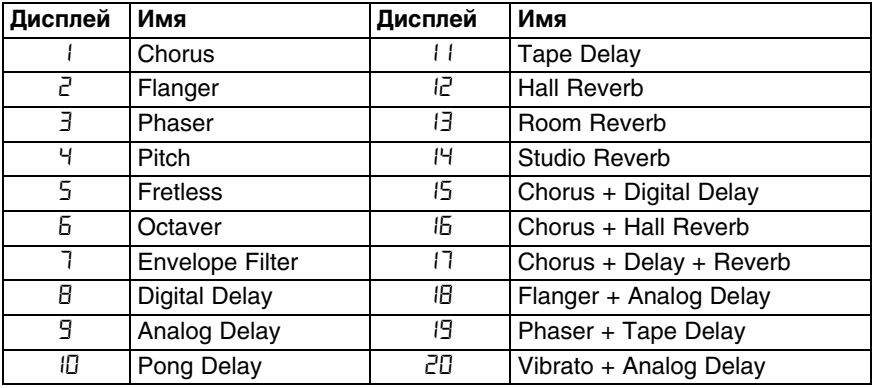